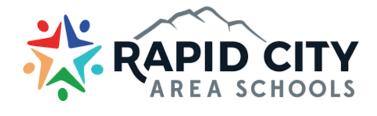

### **Parent Access to Canvas**

#### How do I sign up for a Canvas account as a parent?

Parents can sign up as an observer in Canvas. Observers can link their Canvas account to their student's account so they can see assignment dues dates, announcements, and other course content. Observers can view the course content but cannot participate in the course.

This lesson is for parents who do not have a Canvas account and want to observe their students in their courses.

#### Instructions:

Step 1: Go to rcas.instructure.com

rcas.instructure.com/login/ldap

## Step 2: Create Canvas Account

| rcas.instructure.com/login/ldap |                                                                                                    |
|---------------------------------|----------------------------------------------------------------------------------------------------|
|                                 | Parent of a Canvas User?<br>Click Here For an Account<br>Browse courses<br>Username                 |
|                                 | Password   Stay signed in   Forgot Password?   Help Privacy Policy   Acceptable Use Policy Facebook |

# Step 3: Enter Signup Details

| Parent Signup                                                       | ×                       |  |
|---------------------------------------------------------------------|-------------------------|--|
| Your Name                                                           |                         |  |
| Your Email                                                          |                         |  |
| Password                                                            |                         |  |
| Re-enter Password                                                   |                         |  |
| Student Pairing Code                                                | What is a pairing code? |  |
| ☐ You agree to the terms of use and acknowledge the privacy policy. |                         |  |
| Cancel                                                              | Start Participating     |  |

**Note:** Students can <u>generate pairing codes</u> from their User Settings. Depending on institution permissions, admins and instructors may also be able to generate pairing codes.

### Step 4: Begin Observing

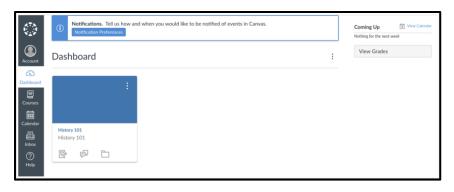

You can begin observing your student in Canvas immediately. Learn how to <u>observe additional students</u> in your account. Learn how to modify your Canvas <u>notification preferences</u>.